# firepickdelta **Setting the Camera Offset**

Written By: Neil Jansen

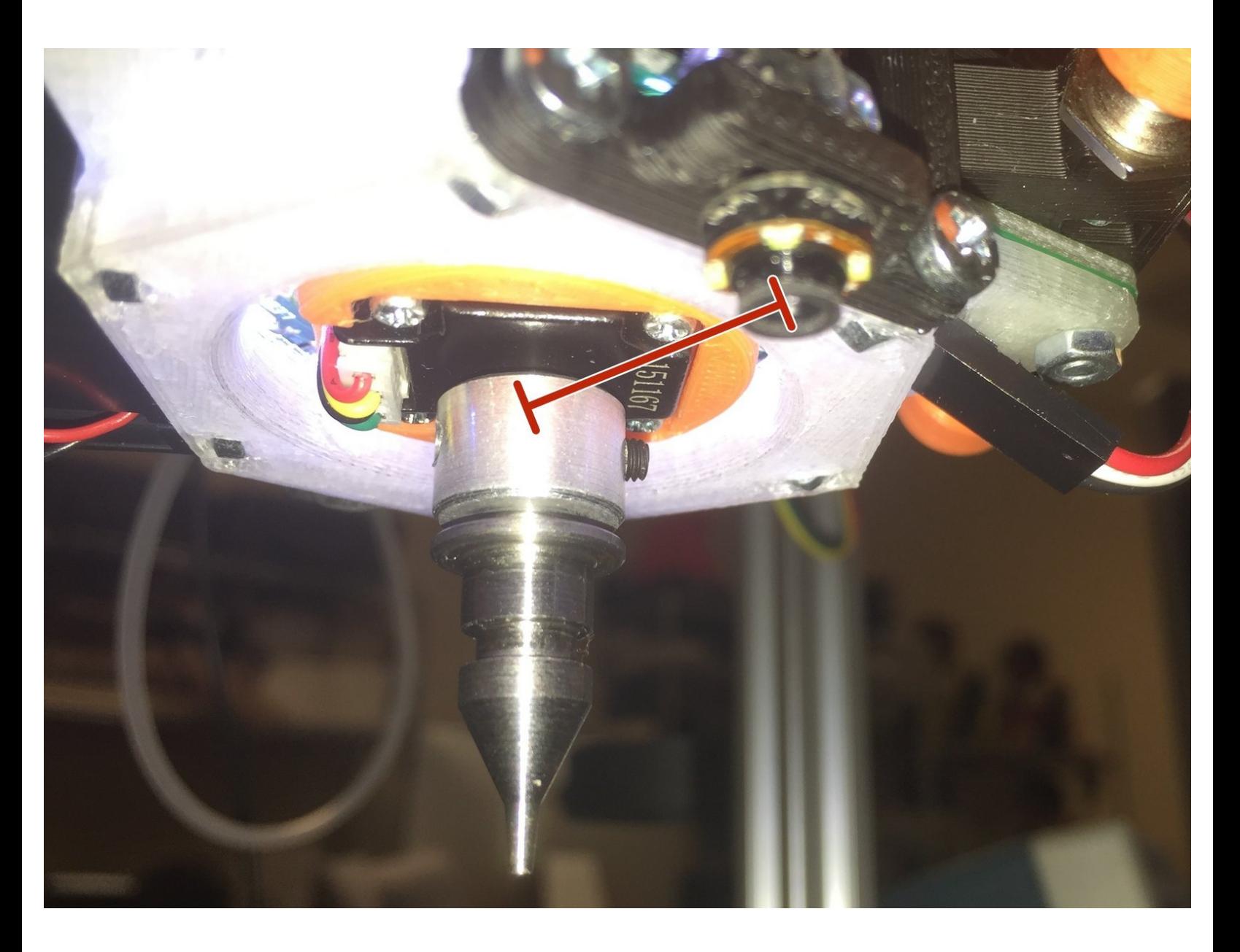

# **Step 1 — Introduction**

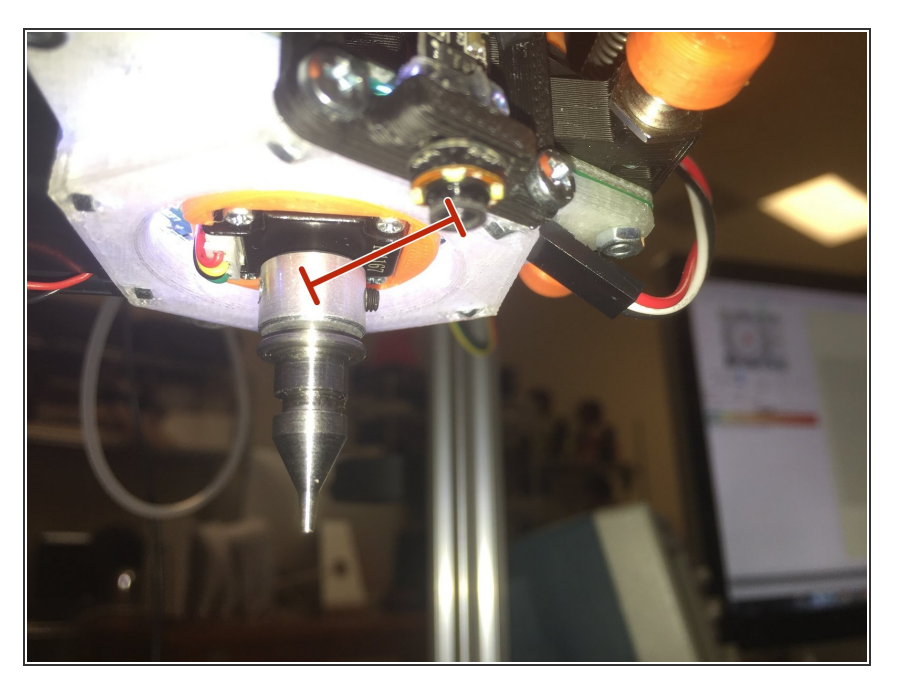

In this guide we will set the camera offset, based on actual measurements taken from the machine.  $\bullet$ 

### **Step 2 — Gather Parts**

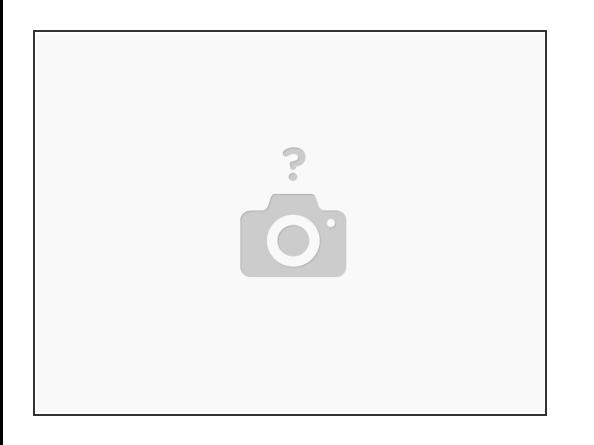

- Locate the following parts:
	- A working pick-and-place machine, with nozzle and down-looking camera
	- Silly putty

# **Step 3 — Install Silly Putty**

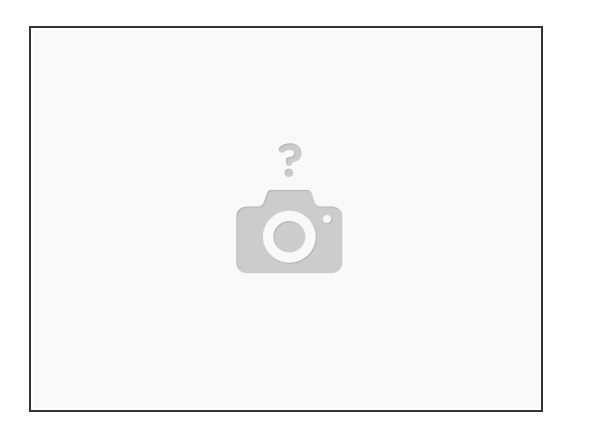

- Place the silly putty on the bed, close to  $X=0$ ,  $Y=0$ , or wherever the machine home is.
- If you don't have silly putty, you can just use the little hole on the center of the bedplate as a point of reference.  $(i)$

#### **Step 4 — Launch OpenPnP and Home the Machine**

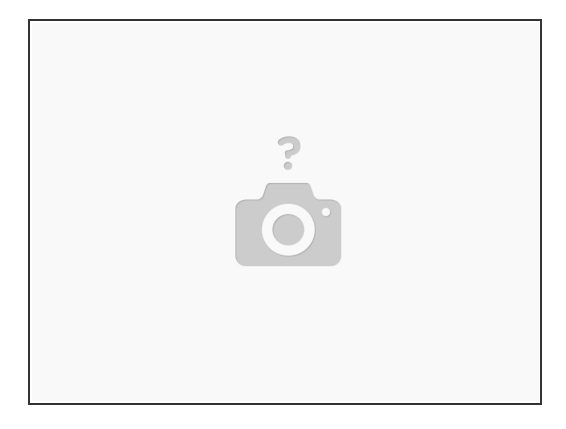

- Launch OpenPnP.
- Home the machine.

## **Step 5 — Jog SMT Tip Into the Silly Putty**

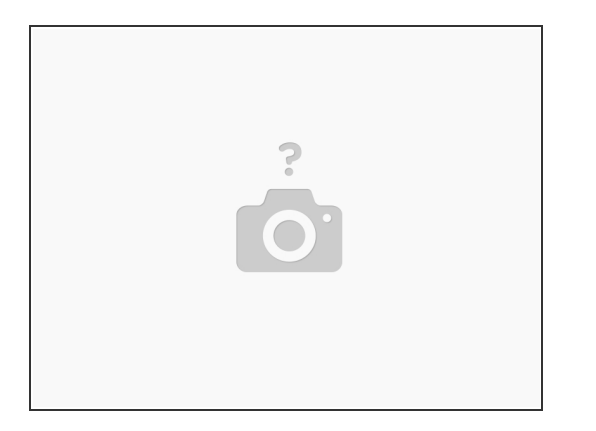

- Jog the machine's SMT nozzle tip down into the silly putty.
- NOTE: If you don't have silly putty, you can jog the SMT tip down to the little hole in the center of the bed plate, and use it as a refererence. Simply use the jog commands until the tip is precisely centered in the dot, and is level with the top of it.  $\bullet$
- Either way, write down the X,Y,Z numbers from the DRO in a safe place. We'll need to refer to them later.  $\bullet$

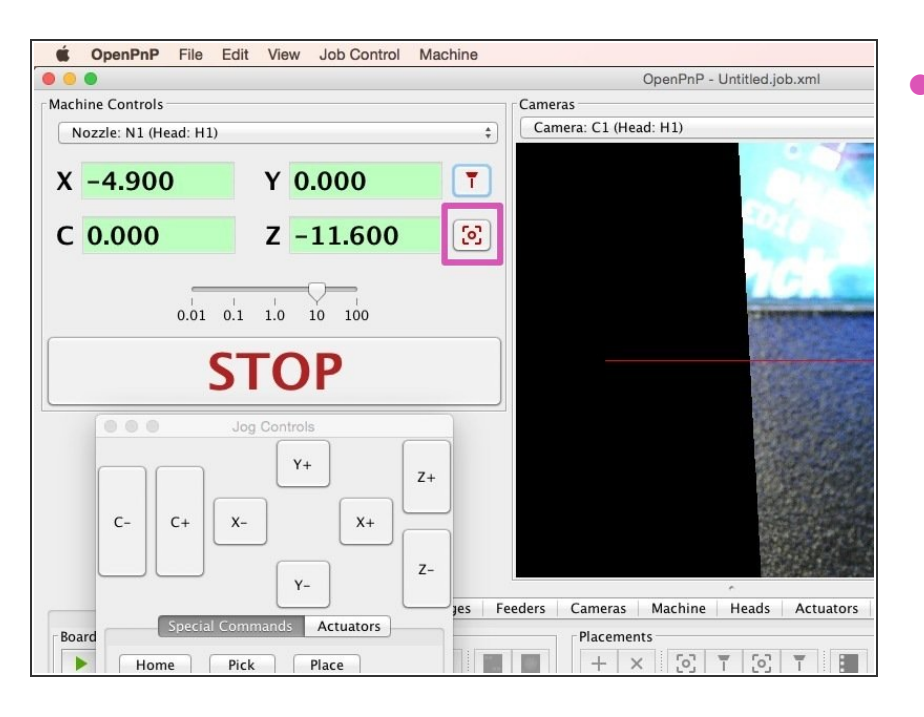

#### **Step 6 — Position the camera at the Tool's Current Location**

Click "Position the camera at the tool's current location'.  $\bullet$ 

# **Step 7 — Jog to Center of Dot**

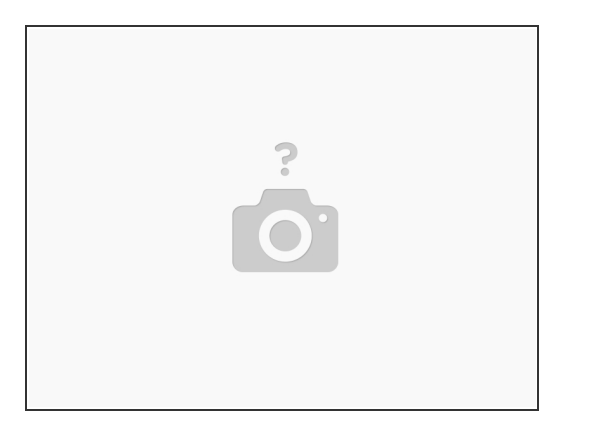

- At this point, if you followed the machine.xml guide, you should be "close" to the dot, at least enough to see it on the camera. You shouldn't be more than a few millimeters off, if that.
- $\bullet$  Put the DRO in relative mode by clicking the X and Y readout until they turn blue and the numbers change to zero.
- Jog the end effector around until the dot is precisely under the graticule.
- Write the X and Y values down.
- Take these X and Y values. Invert them, and add them to the current X and Y camera offsets in machine.xml.  $\bullet$